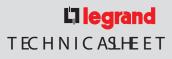

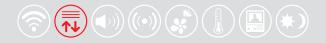

# Scenario control

5739 02 5739 03

## Description

The Scenario Control is a device which lets you call, create or edit scenarios saved in an Scenario Module 035 51, simply and intuitively.

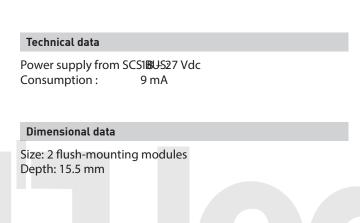

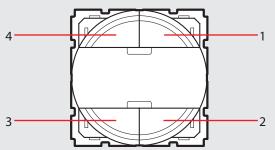

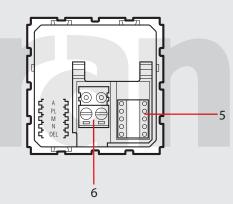

# Legend

- 1. Key 2
- 2. Key 4
- 3. Key 3
- 4. Key 1
- 5. Configurator housing
- 6. BUS

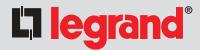

5739 02 5739 03

### Configuration

Positions A and PL of the scenario control must correspond to those in the scenario module 035 51. The association of each key of the control with one of the scenarios stored by the module is made by configuring housing M. It is possible to configure positions N and DEL to set the number of the scenario to be activated with a delay (15 s – 15 ms).

Correspondence between the 4 keys of the scenario control and the number of scenarios stored in the scenario module:

| Configurator M | Key 1       | Key 2       | Key 3       | Key 4       |  |
|----------------|-------------|-------------|-------------|-------------|--|
| 1              | Scenario 1  | Scenario 2  | Scenario 3  | Scenario 4  |  |
| 2              | Scenario 5  | Scenario 6  | Scenario 7  | Scenario 8  |  |
| 3              | Scenario 9  | Scenario 10 | Scenario 11 | Scenario 12 |  |
| 4              | Scenario 13 | Scenario 14 | Scenario 15 | Scenario 16 |  |

Depending on the configurators inserted in position N, it is possible to say the DEL position determines the delay on activating be associated with one or all scenarios before being actually actuated.

| Configurator N | Key 1    | Key 2    | Key 3    | Key 4    | Configurator DEL | Delay      |
|----------------|----------|----------|----------|----------|------------------|------------|
| 0              | None     | None     | None     | None     | 0                | None       |
| 1              | Delay ON | None     | None     | None     | 1                | 1 minute   |
| 2              | None     | Delay ON | None     | None     | 2                | 2 minutes  |
| 3              | None     | None     | Delay ON | None     | 3                | 3 minutes  |
| 4              | None     | None     | None     | Delay ON | 4                | 4 minutes  |
| 5              | Delay ON | Delay ON | Delay ON | Delay ON | 5                | 5 minutes  |
|                |          |          |          |          | 6                | 10 minutes |
|                |          |          |          |          | 7                | 15 minutes |
|                |          |          |          |          | 8                | 15 seconds |
|                |          |          |          |          | 9                | 30 seconds |

#### Scenario programming

To program, change or delete a scenario, the programming of IScenarde Macduse 2036 rio, proceed as follows: must be enabled, confirmed by the programming status LED turning resending module must be enabled for programming the lock/unlock key for at least 0.5 seconds). After this has been done proceed as follows: 2) press the pushbutton of the scenario to delete for at least 10 seconds

- responding LED will flash quickly for about 2 seconds, confirming tha 1) press one of the four control keys the scenario should be associated in the seconds. The corresponding LED starts flashing;
- 2) set the scenario using the corresponding controls for the various ecotions. To reset the whole memory from the scenario module press the DEL ke Temperature control, Sound system, etc. functions;
- 3) confirm the scenario by quickly pressing the corresponding key on the control to pressing the lock/unlock key of the scenario module for at least 0.5 second the corresponding LED turns red.
- 4) to change a scenario or create new ones to combine with other point to the procedure starting from 1. pressing a key while configuring M=CEN, N=0 and DEL=0 will send to the procedure starting from 1.
- To recall an existing scenario, a quick pressure of the corresponding key is enough. the key pressed.